## **Mitgliederliste für den Export erstellen für einen Import zum DLRG Manager**

Bitte startet Eure VHU Version danach über diesen Weg einen Export starten

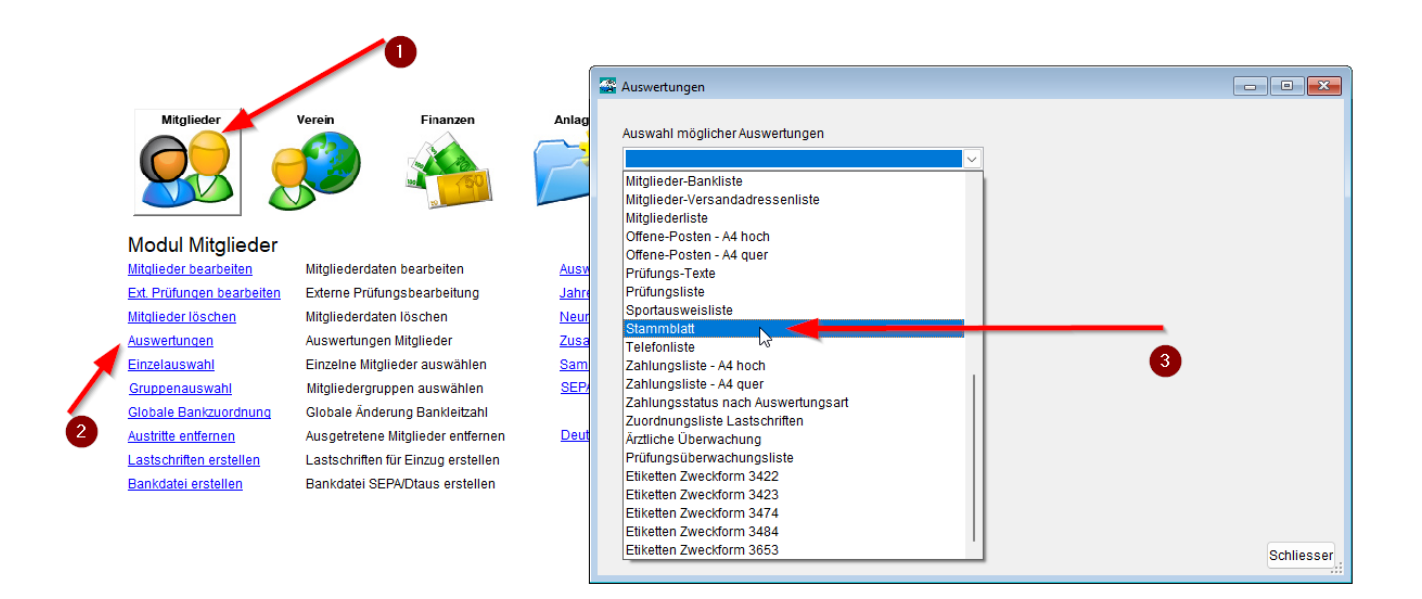

Danach auf Eurem PC, sucht Ihr das Verzeichnis von VHU, dann den Ordner Auswertungen. Jetzt die Datei: **daten-stammblatt**

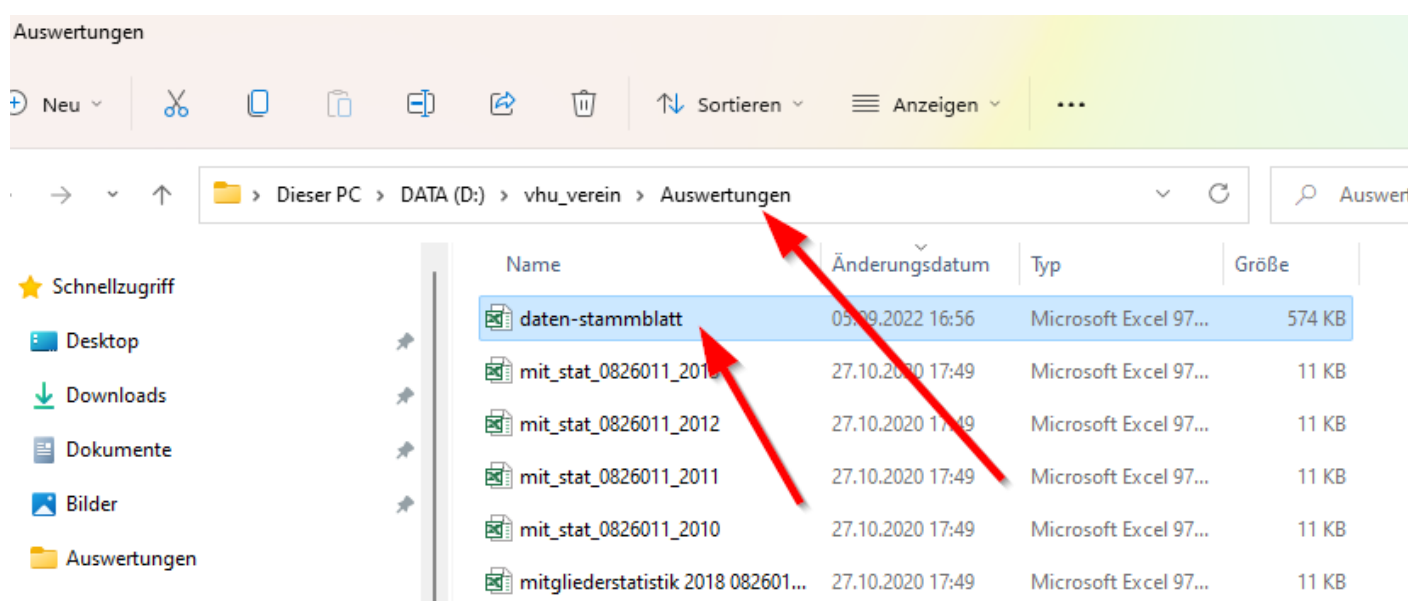

Dort ist dann die passende Datei im richtigen Format vom Aufbau sieht sie so aus

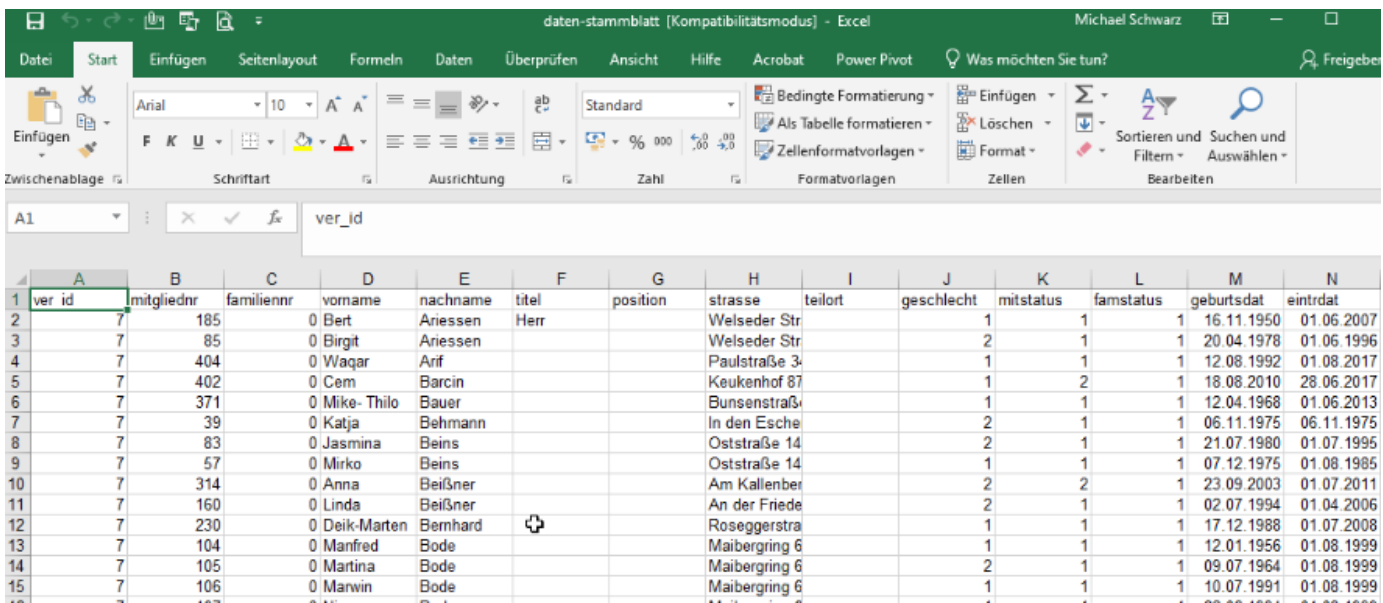

Wir haben eine Muster SPG Import Datei und eine Anleitung im ISC bei den Dokumenten hinterlegt wie man diese VHU Datei in eine SPG Importdatei umwandelt erstellt.

Solltet Ihr Probleme mit dem erstellen dieser Datei haben schickt Ihr diese einmal an den Support, wir wandeln dann Eure Datei für einen SPG Import um und testen auch die Datei. Danach bekommt Ihr von uns eine Exel Datei diese kann zum bearbeiten genutzt werden. Eine CSV Datei diese ist zum Import im DLRG Manager gedacht, diese CSV sollte nach Möglichkeit nicht geöffnet werden, da beim erneuten Speichern teilweise die führende 0 wie bei den Vorwahlen oder Mobilnr. entfernt werden.

Sollten Änderungen in der Datei durchgeführt werden, sollte dies in der Exel passieren, danach muss diese als CSV (trennzeichen-getrennt) gespeichert werden um sie wieder Importieren zu können.

Der Support kann Eure Importierten Daten im Schulungssystem löschen, damit Ihr neu importieren zu könnt. Falls einmal etwas nicht geklappt hat.

## **Die fertige Datei muss später im Produktivsystem erneut hochgeladen werden!**